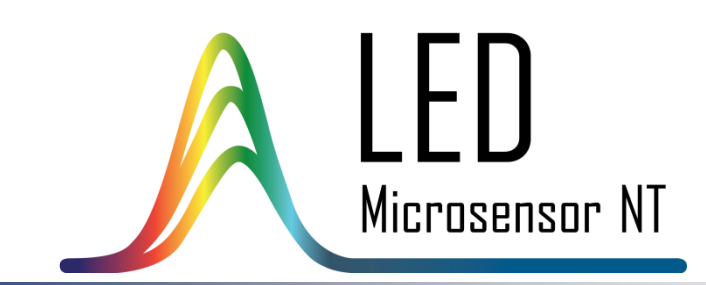

ИНСТРУКЦИЯ ПО ЭКСПЛУАТАЦИИ УНИВЕРСАЛЬНОГО ТЕСТОВОГО НАБОРА UDK

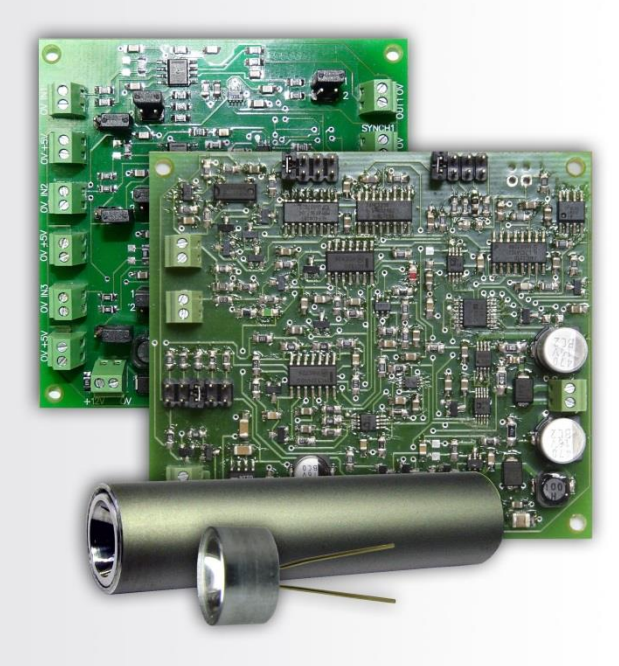

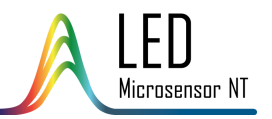

# СОДЕРЖАНИЕ

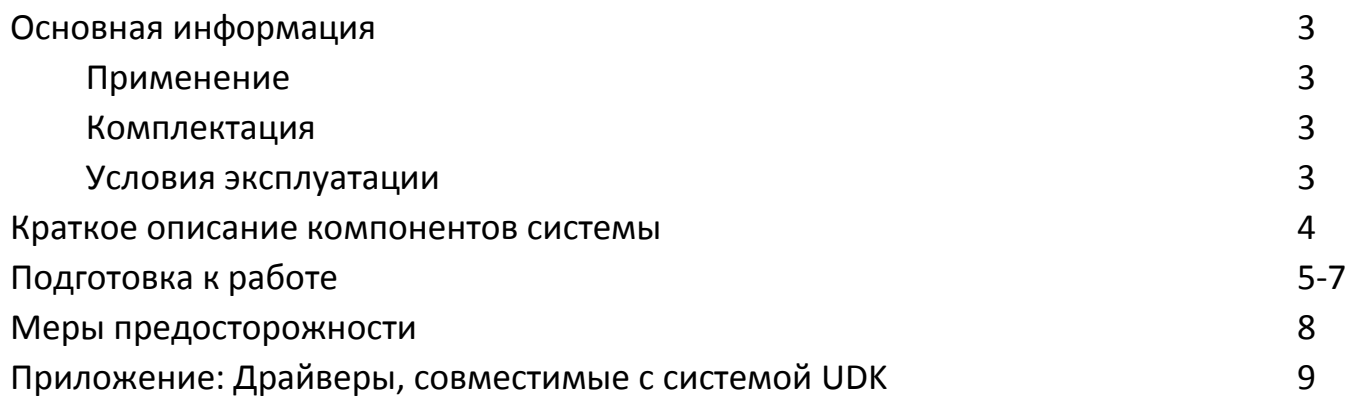

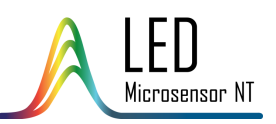

#### ОСНОВНАЯ ИНФОРМАЦИЯ

#### **Применение**

UDK – тестовый набор для детектирования метана на базе оптопары светодиод-фотодиод. Набор включает в себя все необходимые компоненты для быстрого запуска, простота замены новых или добавления иных элементов (светои фотодиодов) в набор делает его гибким решением для разработчика.

#### **Комплектация**

UDK включает в себя:

- светодиод (выбирается клиентом)
- фотодиод (выбирается клиентом)
- драйвер D-41i/D-51i/mD-1p/mD-1c (выбирается клиентом)
- синхронный детектор SDM
- оптическая ячейка из органического стекла (опционально)

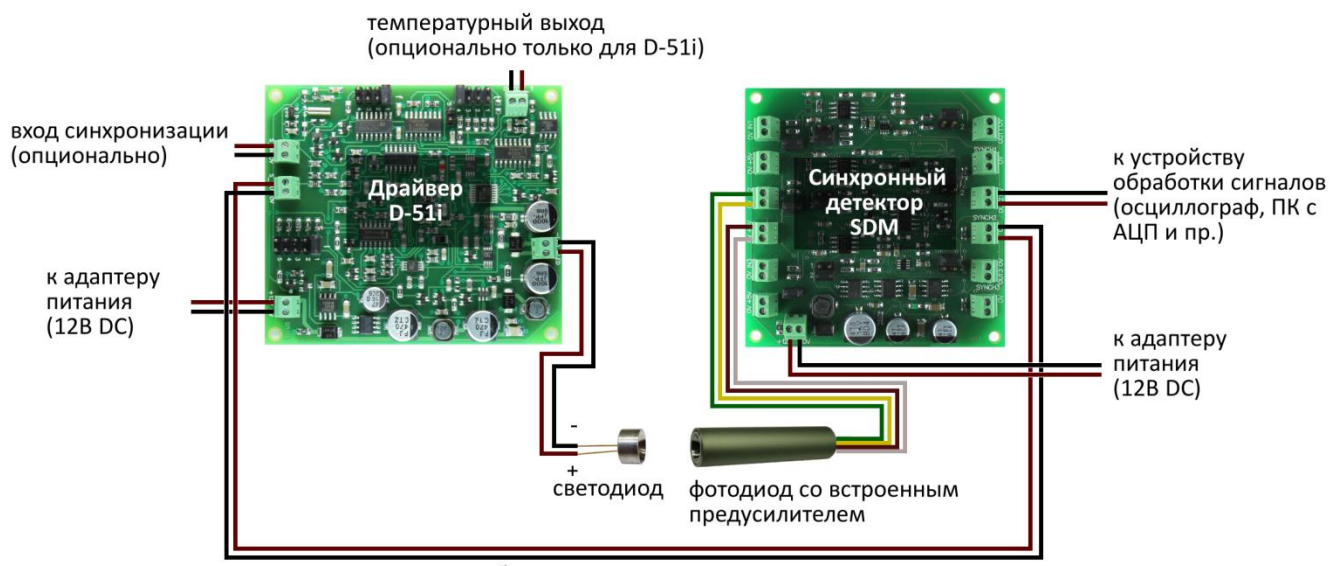

кабель синхронизации

#### **Условия эксплуатации**

Эксплуатировать только в помещении. Степень защиты – IP00.

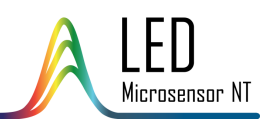

### КРАТКОЕ ОПИСАНИЕ КОМПОНЕНТОВ СИСТЕМЫ

#### Светодиод

Светодиод в корпусе TO-18 с параболическим рефлектором либо с крышкой. Подробную информацию с характеристиками светодиодов см. в соответствующих описаниях к приборам.

Фотодиод со встроенным предусилителем

Фотодиод co встроенным предусилителем, в алюминиевой трубке с параболическим рефлектором.

Ток, сгенерированный фотодиодом при его облучении, усиливается и преобразуется предусилителем в сигнал напряжения. Между фототоком фотодиода и результирующим напряжением прямая зависимость; форма и характер начального сигнала с фотодиода сохраняется. Предусилитель помещён в алюминиевую трубку для уменьшения помех и наводок.

Подробную информацию с характеристиками фотодиодов см. в соответствующих описаниях к приборам.

Драйвер D-51i/D-41i/mD-1p/mD-1c (на выбор клиента)

Драйвер – источник питания для светодиода Lms34LED. Модели драйверов D-41i/D-51i имеют набор настраиваемых параметров. Драйвер mD-1p обеспечивает работу светодиода в одном фиксированном импульсном режиме, драйвер mD-1c – в фиксированном квазинепрерывном режиме.

*драйвер D-51i*

Более подробная информация о каждом драйвере содержится в соответствующем Руководстве по эксплуатации.

Синхронный детектор SDM

Синхронный детектор SDM измеряет напряжение с выхода предусилителя фотодиода и преобразует его в сигнал постоянного напряжения, пропорционального амплитуде входного напряжения. Подробную информацию о синхронном детекторе SDM см. в соответствующем Руководстве по эксплуатации. *синхронный* 

*детектор SDM*

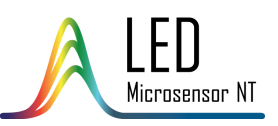

# ПОДГОТОВКА К РАБОТЕ

1. Соедините провода выхода предусилителя с клеммником входа сигнала синхронного детектора SDM.

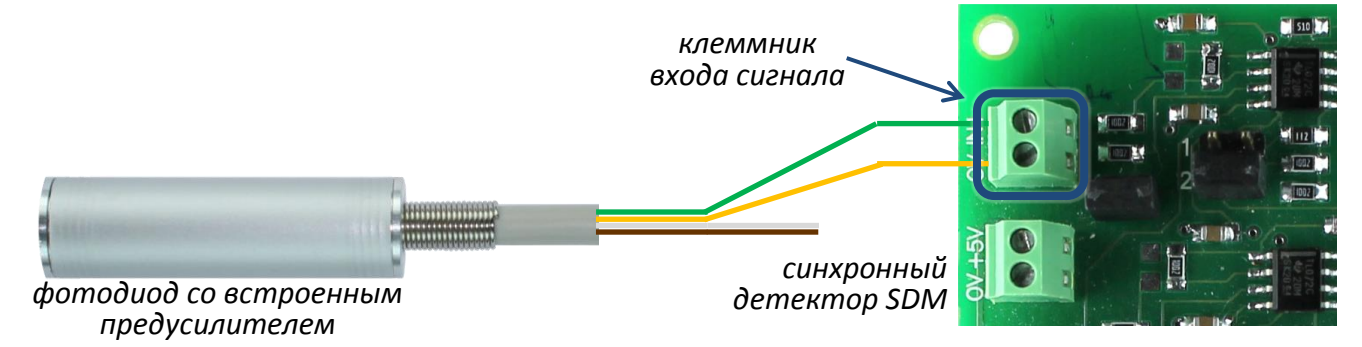

Зеленый провод – к "+" входа сигнала; желтый провод – к "0" входа сигнала

2. Соедините провода питания предусилителя с клеммником питания предусилителя.

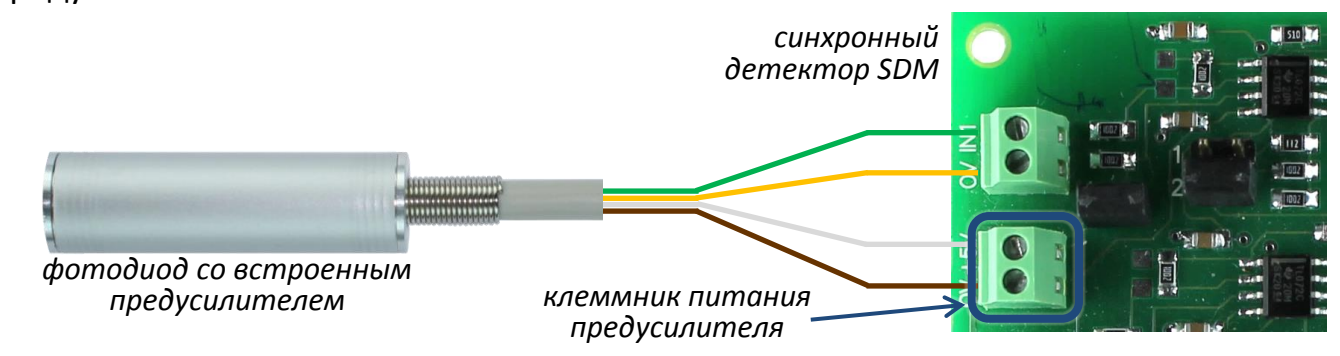

Белый провод – к "+" питания; коричневый провод – к "0" питания

#### **Внимание!**

- Перед включением фотодиода убедитесь в правильности всех подключений.

- Не используйте мультиметр для измерения характеристик фотодиода.

- Обратите внимание на цветовую схему подключения; реальные цвета могут отличаться от указанных в настоящем руководстве, в случае их отличия подключение осуществляйте по техническому паспорту.

3. Выберите нужные значения времени усреднения и усиления сигнала синхронного детектора SDM, используя соответствующие джамперы.

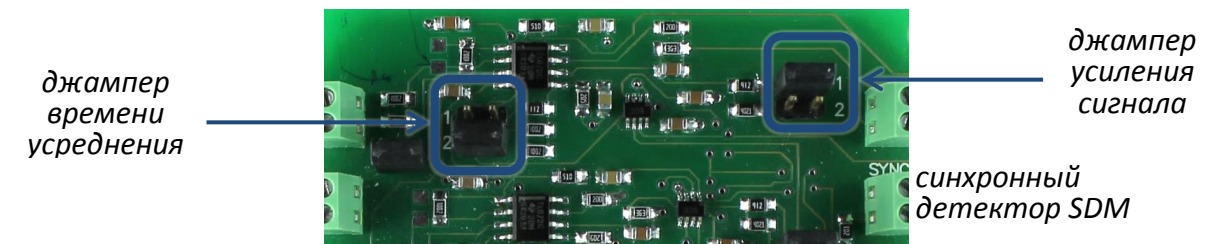

**Внимание!** Подробную информацию о режимах настройки синхронного детектора см. в соответствующем Руководстве по эксплуатации.

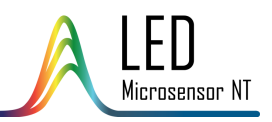

# ПОДГОТОВКА К РАБОТЕ

4. Соедините контакты светодиода с клеммником питания светодиода.

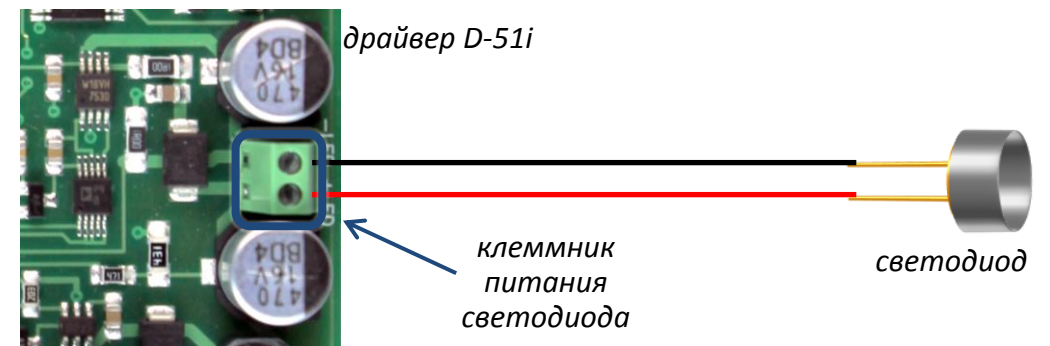

**Внимание!** Все описанные соединения указаны для драйвера D-51i, соединения с другими моделями драйверов должны быть произведены аналогично.

**Внимание!** Контакт клеммника, помеченный "LED +", должен быть соединен с анодом светодиода (помечен красной точкой). Неправильное соединение приведет к выходу светодиода из строя.

5. Соедините выход синхронизации драйвера с входом синхронизации синхронного детектора SDM с помощью кабеля синхронизации.

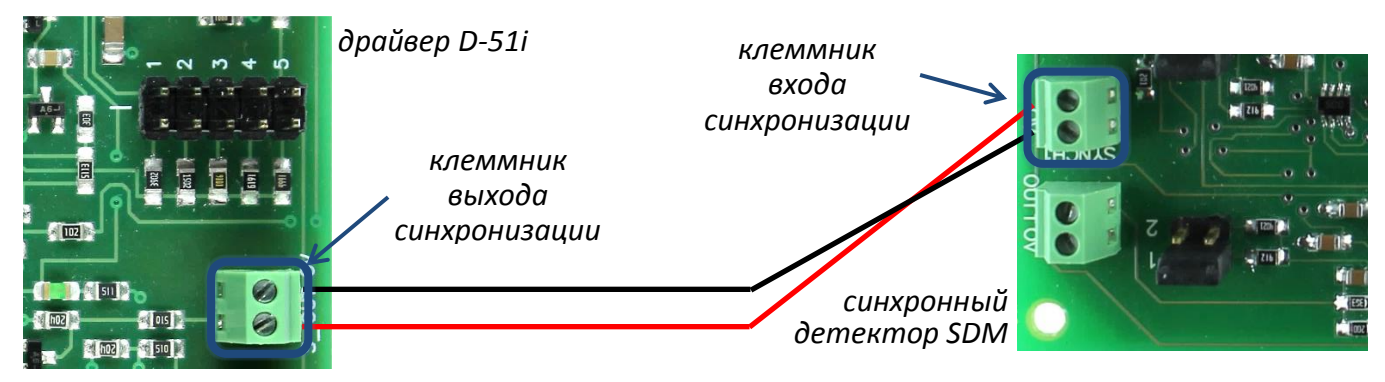

6. Настройте параметры питания светодиода (длительность импульса, частоту и

ток), если используется драйвер с настраиваемыми параметрами – D-41i/D-51i.

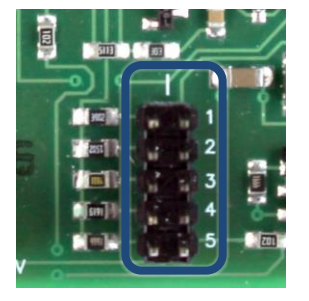

*джампер выбора тока*

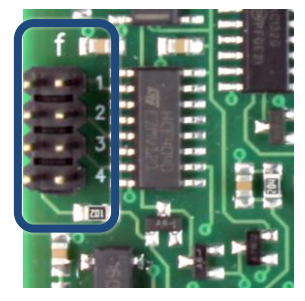

*джампер выбора частоты*

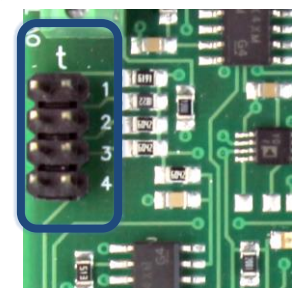

*джампер выбора длительности импульса*

**Внимание!** Подробную информацию о режимах настройки драйвера см. в соответствующем руководстве по эксплуатации.

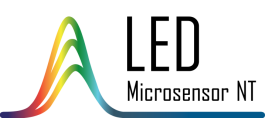

# ПОДГОТОВКА К РАБОТЕ

7. Соедините клеммник сигнального выхода с устройством обработки сигналов (мультиметр, осциллограф, ПК с АЦП и т. д.).

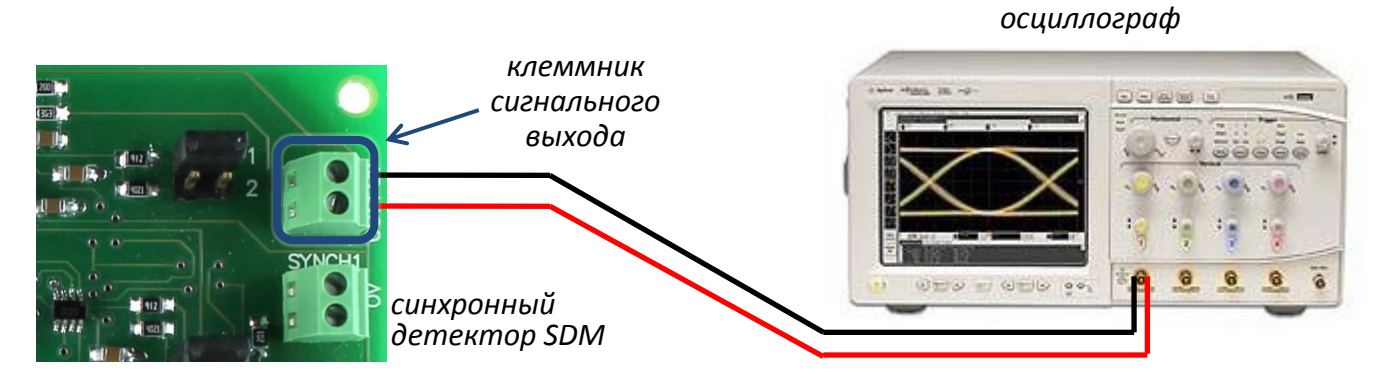

8. Включите драйвер и синхронный детектор SDM, подключив адаптер питания (+12В DC) к клеммнику питания этих устройств.

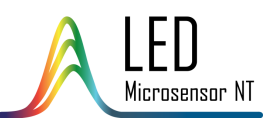

### МЕРЫ ПРЕДОСТОРОЖНОСТИ

- $\blacktriangle$ Перед включением драйвера убедитесь, что все джамперы установлены и находятся в верном положении.
- $\triangle$  Не переключайте джамперы во время работы устройств.
- Не используйте мультиметр для контроля и изменения рабочего тока светодиода.
- Не сгибайте и не скручивайте ножки свето- и фотодиодов во избежание их выхода из строя.

**Внимание!** В случае возникновения вопросов обратитесь к Вашему поставщику.

### ПРИЛОЖЕНИЕ

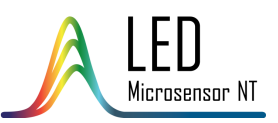

# **Драйверы, совместимые с набором UDK**

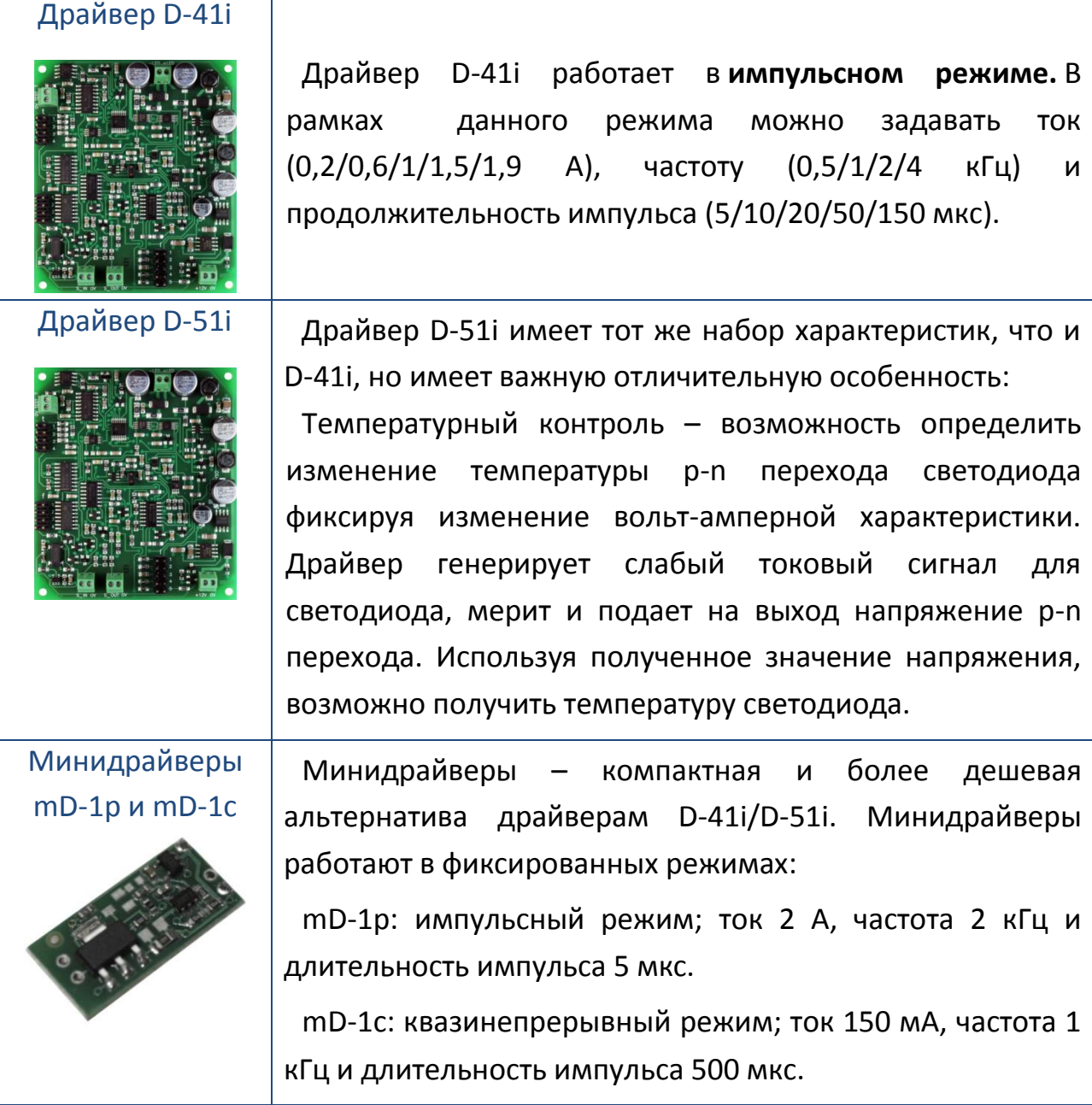